# **Oracle® Database**

Client Quick Installation Guide

10*g* Release 2 (10.2) for hp-ux PA-RISC (64-Bit)

#### **B19071-02**

November 2005

This guide describes how to quickly install products available on the Oracle Database 10*g* Client on hp-ux PA-RISC systems. It contains the following sections:

- **1.** [Reviewing Information About this Guide](#page-0-0)
- **2.** [Logging In to the System as root](#page-1-0)
- **3.** [Checking the Hardware Requirements](#page-2-0)
- **4.** [Checking the Software Requirements](#page-4-0)
- **5.** [Creating Required Operating System Group and User](#page-6-0)
- **6.** [Creating an Oracle Base Directory](#page-7-0)
- **7.** [Configuring the oracle User's Environment](#page-8-0)
- **8.** [Mounting the Product Disc](#page-11-0)
- **9.** [Installing Oracle Database Client](#page-11-1)
- **10.** [What to Do Next?](#page-13-0)
- **11.** [Documentation Accessibility](#page-13-1)

### <span id="page-0-0"></span>**1 Reviewing Information About this Guide**

**Note:** This guide describes how to install Oracle Client on a system that does not have any Oracle software installed on it. If there is an existing Oracle software installation on this system, then refer to *Oracle Database Client Installation Guide for hp-ux PA-RISC (64-Bit)* for more detailed installation instructions.

This guide describes how to complete a default installation of Oracle Database Client on a system that does not have any Oracle software installed on it. It describes how to install one of the following installation types:

- **Administrator:** Enables applications to connect to an Oracle Database instance on the local system or on a remote system. It also provides tools that enable you to administer Oracle Database.
- **Runtime:** Enables applications to connect to an Oracle Database instance on the local system or on a remote system.

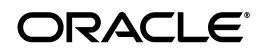

**Instant Client:** Enables you to install only the shared libraries required by Oracle Call Interface (OCI), Oracle C++ Call Interface (OCCI), Pro\*C, or Java database connectivity (JDBC) OCI applications. This installation type requires much less disk space as compared to the other Oracle Database Client installation types.

> **See Also:** *Oracle Call Interface Programmer's Guide* for more information about the Instant Client feature

This guide does not describe how to install the Custom installation type.

### **Where to Get Additional Installation Information**

For more detailed information about installing Oracle Database Client, refer to *Oracle Database Client Installation Guide for hp-ux PA-RISC (64-Bit)*.

This guide is available on the product disc. To access it, use a Web browser to open the welcome.htm file located in the top-level directory of the installation media, and then select the **Documentation** tab.

# <span id="page-1-0"></span>**2 Logging In to the System as root**

Before you install Oracle Database Client, you must complete several tasks as the root user. To log in as the root user, complete one of the following procedures:

> **Note:** You must install the software from an X Window System workstation, an X terminal, or a PC or other system with X server software installed.

- **If you are installing the software from an X Window System workstation or X** terminal, then:
	- **1.** Start a local terminal session, for example, an X terminal (xterm).
	- **2.** If you are not installing the software on the local system, then enter the following command to enable the remote host to display X applications on the local X server:

\$ xhost *fully\_qualified\_remote\_host\_name*

For example:

\$ xhost somehost.us.acme.com

**3.** If you are not installing the software on the local system, then use the ssh, rlogin, or telnet command to connect to the system where you want to install the software:

\$ telnet *fully\_qualified\_remote\_host\_name*

**4.** If you are not logged in as the root user, then enter the following command to switch user to root:

```
$ su - root
password:
#
```
 $\blacksquare$  If you are installing the software from a PC or other system with X server software installed, then:

> **Note:** If necessary, refer to your X server documentation for more information about completing this procedure. Depending on the X server software that you are using, you may need to complete the tasks in a different order.

- **1.** Start the X server software.
- **2.** Configure the security settings of the X server software to permit remote hosts to display X applications on the local system.
- **3.** Connect to the remote system where you want to install the software and start a terminal session on that system, for example, an X terminal (xterm).
- **4.** If you are not logged in as the root user on the remote system, then enter the following command to switch user to root:

```
$ su - root
password:
#
```
### <span id="page-2-0"></span>**3 Checking the Hardware Requirements**

The system must meet the following minimum hardware requirements:

- 256MB of physical RAM
- The following table gives the swap space requirement in terms of available RAM.

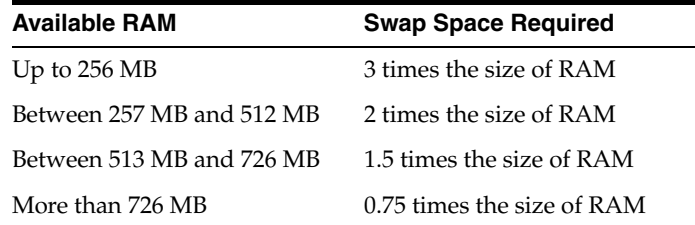

■ The minimum client installation TEMP space required is 115 MB. The minimum disk space requirement in the  $/\text{tmp}$  directory depends on the installation type you have selected. The following table lists the minimum disk space requirements for the  $/\text{tmp}$  directory in each type of installation.

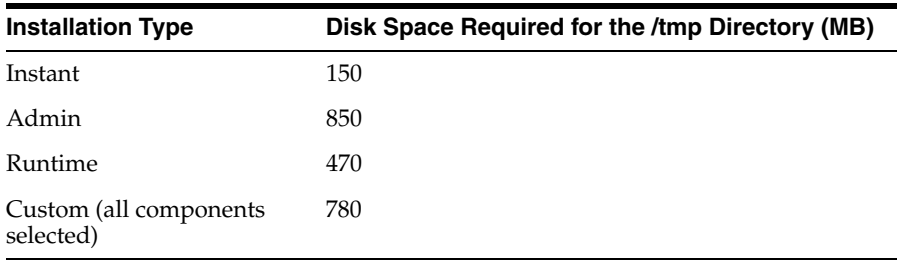

■ Between 150 MB and 1.5 GB of disk space for the Oracle software, depending on the installation type

To ensure that the system meets these requirements, follow these steps:

**1.** To determine the physical RAM size, enter the following command:

# grep "Physical:" /var/adm/syslog/syslog.log

If the size of the physical RAM installed in the system is less than the specified value, then you must install more memory before continuing.

**2.** To determine the size of the configured swap space, enter the following command:

```
# /usr/sbin/swapinfo -a
```
If necessary, refer to your operating system documentation for information about how to configure additional swap space.

**3.** To determine the amount of free disk space available in the  $/$ tmp directory, enter the following command:

# bdf /tmp

If there is less than 400 MB of disk space available in the /tmp directory, then complete one of the following steps:

- Delete unnecessary files from the  $/$ tmp directory to meet the disk space requirement.
- Set the TEMP and TMPDIR environment variables when setting the oracle user's environment (described later).
- Extend the file system that contains the  $/$ tmp directory. If necessary, contact your system administrator for information about extending file systems.
- **4.** To determine the amount of free disk space available on the system, enter the following command:

# bdf

This command displays the disk space usage on all mounted file systems. You must identify a file system with sufficient disk space.

The following table shows the approximate disk space requirements for software files for each installation type:

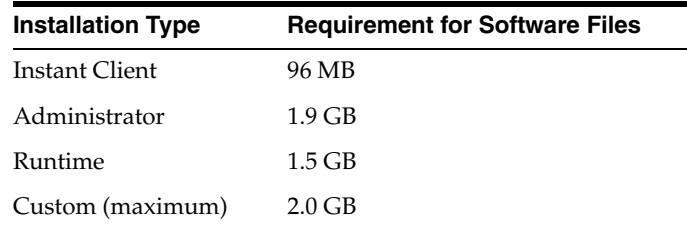

- **5.** To determine whether the system architecture can run the software, enter the following command:
	- # /bin/getconf KERNEL\_BITS

This command should returns the following output:

64

If you do not see the expected output, then you cannot install the software on this system.

# <span id="page-4-0"></span>**4 Checking the Software Requirements**

The system must meet the following minimum software requirements.

The operating system version must be HP-UX 11i V1 (11.11) PA-RISC or HP-UX 11i V2 (11.23).

For the Oracle products that you want to install, the system must meet the following product-specific requirements:

■ Oracle Messaging Gateway

This product supports the integration of Oracle Streams Advanced Queuing (AQ) with the following software:

IBM WebSphere MQ V5.3, client and server:

MQSERIES.MQM-CL-HPUX MQSERIES.MQM-SERVER

- TIBCO Rendezvous 7.2
- PL/SQL native compilation, Pro\*C/C++, Oracle Call Interface, Oracle C++ Call Interface, and Oracle XML Developer's Kit (XDK)

HP C Compiler (B.11.11.12)

HP aC++ Compiler (aCC A.03.60)

GCC compiler gcc 3.4.0 (64-Bit) for 11i V1 and 11i V2

**Note**: The gcc compiler is supported only for PL/SQL native compilation.

■ Oracle JDBC/OCI Drivers

You can use the following optional Java SDK versions with the Oracle JDBC/OCI drivers, however they are not required for the installation:

- Java SDK 1.3.1.16 with the JNDI extension
- Java SDK 1.2.2.09
- Java SDK 1.4.2.08
- Java SDK 5.0

**Note:** Java SDK 1.4.2 is installed with this release.

To ensure that the system meets these requirements:

**1.** To determine which version of the operating system is installed, enter the following command:

# uname -a

HP-UX hostname B.11.11 U 9000/800 109444686 unlimited-user license

In this example, the version of HP-UX 11i is 11.11.

**2.** To determine whether a bundle, product, or fileset is installed, enter a command similar to the following, where *level* is bundle, product, or fileset:

# /usr/sbin/swlist -l *level* | more

If a required bundle, product, or fileset is not installed, then you must install it. Refer to your operating system or software documentation for information about installing products.

In addition, you need to verify that the following patches are installed on the system.

> **Note:** There may be more recent versions of the patches listed installed on the system. If a listed patch is not installed, then determine whether a more recent version is installed before installing the version listed.

For all installations on HP-UX, the following patches are required:

#### **Quality Pack bundle:**

HP-UX 11i Quality Pack (GOLDQPK11i), Dec 2004 or later:

GOLDQPK11i

#### **Patches for HP-UX 11i V1 (11.11):**

- PHNE\_31097: ONC/NFS general release/performance patch
- PHSS 31221: HP aC++ -AA runtime libraries (aCC A.03.60)

#### **Patches for HP-UX 11i V2 (11.23):**

- PHSS\_31849: linker + fdp cumulative patch
- PHSS\_31852: aC++ Runtime (PA A.03.61)

None currently required

#### **Patches for JDK on HP-UX 11i (11.11):**

PHSS\_30970: ld(1) and linker tools cumulative patch

**Note:** Refer to the following Web site for information about additional patches that may be required by JDK 1.4.2:

http://www.hp.com/products1/unix/java/p atches/index.html

For PL/SQL native compilation and installation of  $Pro<sup>*</sup>C/C++$ , Oracle Call Interface, Oracle C++ Call Interface, or Oracle XML Developer's Kit (XDK) , the following patches are required:

### **Patches for HP-UX 11i V1 (11.11):**

PHSS\_32508: HP aC++ Compiler (A.03.63)

- PHSS\_32509: ANSI C compiler B.11.11.12 cumulative patch
- PHSS\_32510: +O4/PBO Compiler B.11.11.12 cumulative patch

**Patches for HP-UX 11i v2 (11.23):**

- PHSS 32511: HP aC++ Compiler (A.03.63)
- PHSS\_32512: ANSI C compiler B.11.11.12 cumulative patch
- PHSS\_32513: +O4/PBO Compiler B.11.11.12 cumulative patch
- For Oracle Messaging Gateway installation, the following corrective service diskettes (CSDs) for WebSphere MQ are required:

CSD05 or later for WebSphere MQ V5.3

To ensure that the system meets these requirements:

**1.** On PA-RISC systems only, enter the following command to determine whether the HP-UX 11i Quality Pack is installed:

# /usr/sbin/swlist -l bundle | grep GOLD

If the Quality Pack is not installed or if the date is before June 2003, then download the latest Quality Pack from the following Web site and install it:

http://www.hp.com/go/softwareinfo/SUPPORT\_PLUS

**2.** To determine whether a patch is installed, enter a command similar to the following:

# /usr/sbin/swlist -l patch | grep PHSS\_28880

Alternatively, to list all installed patches, enter the following command:

# /usr/sbin/swlist -l patch | more

If a required patch is not installed, then download it from the following Web site and install it:

<http://itresourcecenter.hp.com>

If the Web site shows a more recent version of the patch, then download and install that version.

## <span id="page-6-0"></span>**5 Creating Required Operating System Group and User**

The following local operating system group and user must exist on the system:

- The Oracle Inventory group (oinstall)
- The Oracle software owner (oracle)

To determine if this group and user already exist, and if required, to create them, follow these steps:

**1.** To determine if the oinstall group exists, enter the following command:

# more /var/opt/oracle/oraInst.loc

If the output of this command shows the oinstall group name, then the group already exists.

If the oraInst.loc file exists, then the output from this command is similar to the following:

```
inventory_loc=/u01/app/oracle/oraInventory
inst_group=oinstall
```
The inst\_group parameter shows the name of the Oracle Inventory group (oinstall).

**2.** If necessary, enter the following command to create the oinstall group:

```
# /usr/sbin/groupadd oinstall
```
**3.** To determine whether the oracle user exists and belongs to the correct groups, enter the following command:

```
# id oracle
```
If the oracle user exists, then this command displays information about the groups to which the user belongs. The output should be similar to the following, indicating that oinstall is the primary group:

uid=440(oracle) gid=200(oinstall) groups=201(dba),202(oper)

- **4.** If necessary, complete one of the following actions:
	- If the oracle user exists, but its primary group is not oinstall, then enter a command similar to the following, where the -g option specifies oinstall as the primary group and the -G option specifies any existing groups to which the oracle user belongs:

# /usr/sbin/usermod -g oinstall -G dba oracle

■ If the oracle user does not exist, then enter the following command to create it:

# /usr/sbin/useradd -g oinstall [-G dba] oracle

This command creates the oracle user and specifies:

oinstall as the primary group

dba as an optional secondary group

**5.** Enter the following command to set the password of the oracle user:

# passwd oracle

### <span id="page-7-0"></span>**6 Creating an Oracle Base Directory**

Create an Oracle base directory with a name similar to the following, and specify the correct owner, group, and permissions for it:

/u01/app/oracle

The Optimal Flexible Architecture (OFA) guidelines recommend that you use a path similar to the following for the Oracle base directory:

/mount\_point/app/oracle\_sw\_owner

To determine where to create this directory:

**1.** Enter the following command to display information about all mounted file systems:

# bdf

This command displays information about all of the file systems mounted on the system, including:

- The physical device name
- The total amount, used amount, and available amount of disk space
- The mount point directory for that file system
- **2.** From the display, identify a file system that has sufficient disk space.
- **3.** Note the name of the mount point directory for the file system that you identified.

To create the required directory and specify the correct owner, group, and permissions for it, follow these steps:

> **Note:** In the following procedure, replace /u01 with the appropriate mount point directory that you identified in Step 3 previously.

**1.** Enter the following command to create subdirectories in the mount point directory that you identified for the Oracle base directory:

# mkdir -p /u01/app/oracle

- **2.** Change the owner and group of the directory that you created to the oracle user and the oinstall group:
	- # chown -R oracle:oinstall /u01/app/oracle
- **3.** Change the permissions on the directory that you created to 775:
	- # chmod -R 775 /u01/app/oracle

When you configure the oracle user's environment later during the installation, set the ORACLE\_BASE environment variable to specify the Oracle base directory that you have created.

## <span id="page-8-0"></span>**7 Configuring the oracle User's Environment**

You run Oracle Universal Installer from the oracle account. However, before you start Oracle Universal Installer, you must configure the environment of the oracle user. To configure the environment, you must:

- Set the default file mode creation mask (umask) to 022 in the shell startup file.
- Set the DISPLAY environment variable.

To set the oracle user's environment:

- **1.** Start a new terminal session, for example, an X terminal (xterm).
- **2.** Enter the following command to ensure that X Window applications can display on this system:

\$ xhost *fully\_qualified\_remote\_host\_name*

- **3.** Complete one of the following steps:
	- If the terminal session is not connected to the system where you want to install the software, then log in to that system as the oracle user.
	- If the terminal session is connected to the system where you want to install the software, then switch user to oracle:

\$ su - oracle

**4.** To determine the default shell for the oracle user, enter the following command:

\$ echo \$SHELL

- **5.** Open the oracle user's shell startup file in any text editor:
	- C shell (csh or tcsh):

% vi .login

**6.** Enter or edit the following line in the shell startup file, specifying a value of 022 for the default file mode creation mask:

umask 022

- **7.** If the ORACLE\_SID, ORACLE\_HOME, or ORACLE\_BASE environment variable is set in the file, then remove the corresponding lines from the file.
- **8.** Save the file, and exit from the editor.
- **9.** To run the shell startup script, enter the following command:
	- Bash shell:
		- \$ . ./.bash\_profile
	- Bourne shell, or Korn shell:
		- \$ . ./.profile
	- C shell:
		- % source ./.login
- **10.** If you determined that the /tmp directory has less than 400 MB of free disk space, then identify a file system with at least 400 MB of free space and set the TEMP and TMPDIR environment variables to specify a temporary directory on this file system:
	- **a.** Use the bdf command to identify a suitable file system with sufficient free space.
	- **b.** If necessary, enter commands similar to the following to create a temporary directory on the file system that you identified, and set the appropriate permissions on the directory:
		- \$ su root
		- # mkdir /*mount\_point*/tmp
		- # chmod a+wr /*mount\_point*/tmp
		- # exit

**c.** Enter commands similar to the following to set the TEMP and TMPDIR environment variables:

Bourne, Bash, or Korn shell:

```
$ TEMP=/mount_point/tmp
$ TMPDIR=/mount_point/tmp
$ export TEMP TMPDIR
```
#### C shell:

% setenv TEMP /*mount\_point*/tmp % setenv TMPDIR /*mount\_point*/tmp

- **11.** If you are not installing the software on the local system, then enter a command similar to the following to direct X applications to display on the local system:
	- Bourne, Bash, or Korn shell:

\$ DISPLAY=*local\_host*:0.0 ; export DISPLAY

■ C shell:

% setenv DISPLAY *local\_host*:0.0

In this example, *local\_host* is the host name or IP address of the system that you want to use to display Oracle Universal Installer (your workstation or PC).

- **12.** Enter commands similar to the following to set the ORACLE\_BASE environment variable:
	- Bourne, Bash, or Korn shell:

\$ ORACLE\_BASE=/u01/app/oracle

■ C shell:

% setenv ORACLE\_BASE /u01/app/oracle

In these examples, /u01/app/oracle is the Oracle base directory that you created earlier.

- **13.** Enter the following commands to ensure that the ORACLE\_HOME and TNS\_ ADMIN environment variables are not set:
	- Bourne, Bash, or Korn shell:

 $$$  unset ORACLE HOME \$ unset TNS\_ADMIN

- C shell:
	- % unsetenv ORACLE\_HOME
	- % unsetenv TNS\_ADMIN
- **14.** To verify that the environment has been set correctly, enter the following commands:

```
$ umask
$ env | more
```
Verify that the umask command displays a value of 22, 022, or 0022 and the environment variables that you set in this section have the correct values.

## <span id="page-11-0"></span>**8 Mounting the Product Disc**

On most HP-UX systems, the product disc mounts automatically when you insert it into the drive. If the disc does not mount automatically, follow these steps to mount it:

**1.** Switch user to root:

\$ su - root

**2.** If necessary, enter a command similar to the following to eject the currently mounted disc, then remove it from the drive:

# /usr/sbin/umount /SD\_DVD

In this example, /SD\_DVD is the mount point directory for the disc drive.

**3.** Insert the disc into the disc drive, then enter a command similar to the following to mount it:

# /usr/sbin/mount -F cdfs -o rr /dev/dsk/cxtydz /SD\_DVD

In this example, /SD\_DVD is the disc mount point directory and /dev/dsk/cxtydz is the device name for the disc device, for example /dev/dsk/c0t2d0.

**4.** If Oracle Universal Installer displays the Disk Location dialog box, enter the disc mount point directory path, for example:

/SD\_DVD

# <span id="page-11-1"></span>**9 Installing Oracle Database Client**

After configuring the oracle user's environment, start Oracle Universal Installer and install the Oracle software as follows:

- **1.** To start Oracle Universal Installer, complete one of the following steps depending on the location of the installation files:
	- If the installation files are on disc, enter commands similar to the following, where directory\_path is the path of the db directory on the DVD:

\$ cd /tmp \$ /*directory\_path*/runInstaller

■ If the installation files are on the hard disk, change directory to the db directory and enter the following command:

\$ ./runInstaller

If Oracle Universal Installer does not start, then refer to *Oracle Database Client Installation Guide for hp-ux PA-RISC (64-Bit)* for information about how to troubleshoot X display problems.

- **2.** The following table describes the recommended action for each Oracle Universal Installer screen. Use the following guidelines to complete the installation:
	- If you need more assistance, or if you want to choose an option that is not a default, then click **Help** for additional information.
	- If you encounter errors while installing or linking the software, then refer to *Oracle Database Client Installation Guide for hp-ux PA-RISC (64-Bit)* for information about troubleshooting.

**Note:** If you have completed the tasks listed previously, then you can complete the installation by choosing the default values on most screens.

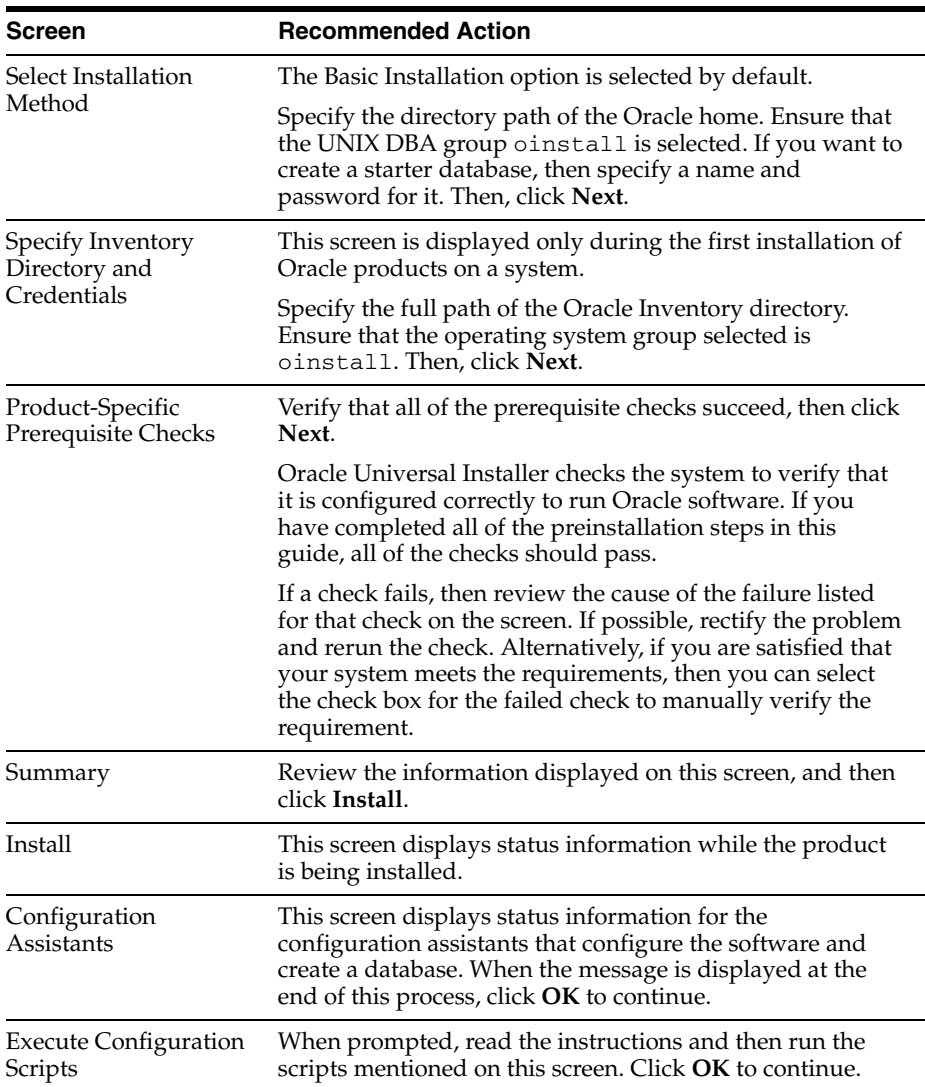

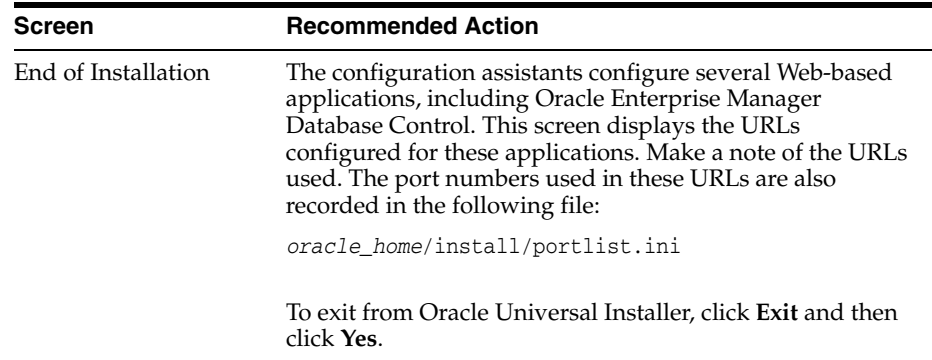

### <span id="page-13-0"></span>**10 What to Do Next?**

After you have successfully installed Oracle Client, refer to *Oracle Database Client Installation Guide for hp-ux PA-RISC (64-Bit)* for information about required and optional postnstallation steps.

# <span id="page-13-1"></span>**11 Documentation Accessibility**

Our goal is to make Oracle products, services, and supporting documentation accessible, with good usability, to the disabled community. To that end, our documentation includes features that make information available to users of assistive technology. This documentation is available in HTML format, and contains markup to facilitate access by the disabled community. Accessibility standards will continue to evolve over time, and Oracle is actively engaged with other market-leading technology vendors to address technical obstacles so that our documentation can be accessible to all of our customers. For more information, visit the Oracle Accessibility Program Web site at

http://www.oracle.com/accessibility/

#### **Accessibility of Code Examples in Documentation**

Screen readers may not always correctly read the code examples in this document. The conventions for writing code require that closing braces should appear on an otherwise empty line; however, some screen readers may not always read a line of text that consists solely of a bracket or brace.

### **Accessibility of Links to External Web Sites in Documentation**

This documentation may contain links to Web sites of other companies or organizations that Oracle does not own or control. Oracle neither evaluates nor makes any representations regarding the accessibility of these Web sites.

### **TTY Access to Oracle Support Services**

Oracle provides dedicated Text Telephone (TTY) access to Oracle Support Services within the United States of America 24 hours a day, seven days a week. For TTY support, call 800.446.2398.

Oracle Database Client Quick Installation Guide, 10*g* Release 2 (10.2) for hp-ux PA-RISC (64-Bit) B19071-02

Copyright © 2005, Oracle. All rights reserved.

The Programs (which include both the software and documentation) contain proprietary information; they are provided under a license agreement containing restrictions on use and disclosure and are also protected by copyright, patent, and other intellectual and industrial

property laws. Reverse engineering, disassembly, or decompilation of the Programs, except to the extent required to obtain interoperability with other independently created software or as specified by law, is prohibited.

The information contained in this document is subject to change without notice. If you find any problems in the documentation, please report them to us in writing. This document is not warranted to be error-free. Except as may be expressly permitted in your license agreement for these Programs, no part of these Programs may be reproduced or transmitted in any form or by any means, electronic or mechanical, for any purpose

If the Programs are delivered to the United States Government or anyone licensing or using the Programs on behalf of the United States Government, the following notice is applicable:

U.S. GOVERNMENT RIGHTS Programs, software, databases, and related documentation and technical data delivered to U.S. Government customers are "commercial computer software" or "commercial technical data" pursuant to the applicable Federal Acquisition Regulation and agency-specific supplemental regulations. As such, use, duplication, disclosure, modification, and adaptation of the Programs, including documentation and technical data, shall be subject to the licensing restrictions set forth in the applicable Oracle license agreement, and, to the extent applicable, the additional rights set forth in FAR 52.227-19, Commercial Computer Software—Restricted Rights (June 1987). Oracle Corporation, 500 Oracle Parkway, Redwood City, CA 94065

The Programs are not intended for use in any nuclear, aviation, mass transit, medical, or other inherently dangerous applications. It shall be the licensee's responsibility to take all appropriate fail-safe, backup, redundancy and other measures to ensure the safe use of such applications if the Programs are used for such purposes, and we disclaim liability for any damages caused by such use of the Programs. Oracle, JD Edwards, PeopleSoft, and Retek are registered trademarks of Oracle Corporation and/or its affiliates. Other names may be trademarks of their respective owners.

The Programs may provide links to Web sites and access to content, products, and services from third parties. Oracle is not responsible<br>for the availability of, or any content provided on, third-party Web sites. You bear a choose to purchase any products or services from a third party, the relationship is directly between you and the third party. Oracle is not responsible for: (a) the quality of third-party products or services; or (b) fulfilling any of the terms of the agreement with the third party,<br>including delivery of products or services and warranty obligations related to any loss or damage of any sort that you may incur from dealing with any third party.

Alpha and Beta Draft documentation are considered to be in prerelease status. This documentation is intended for demonstration and<br>preliminary use only. We expect that you may encounter some errors, ranging from typographi be advised that prerelease documentation in not warranted in any manner, for any purpose, and we will not be responsible for any loss, costs, or damages incurred due to the use of this documentation.